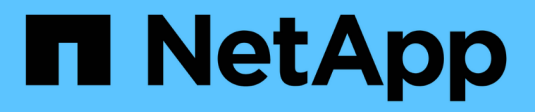

## **Resolución del dispositivo IP**

OnCommand Insight

NetApp April 01, 2024

This PDF was generated from https://docs.netapp.com/es-es/oncommand-insight/config-admin/adding-ipdevices-manually.html on April 01, 2024. Always check docs.netapp.com for the latest.

# **Tabla de contenidos**

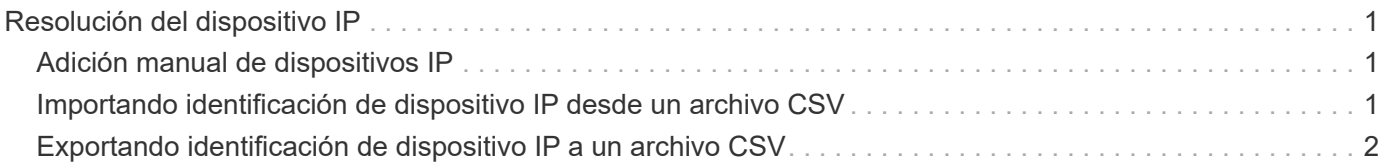

# <span id="page-2-0"></span>**Resolución del dispositivo IP**

La pantalla de identificación IP muestra todos los recursos compartidos iSCSI y CIFS o NFS que se han identificado mediante la resolución automática del dispositivo o mediante la resolución manual del mismo. También se muestran dispositivos no identificados. La pantalla incluye la dirección IP, el nombre, el estado, el nodo iSCSI y el nombre compartido de los dispositivos. También se muestra el porcentaje de dispositivos identificados correctamente.

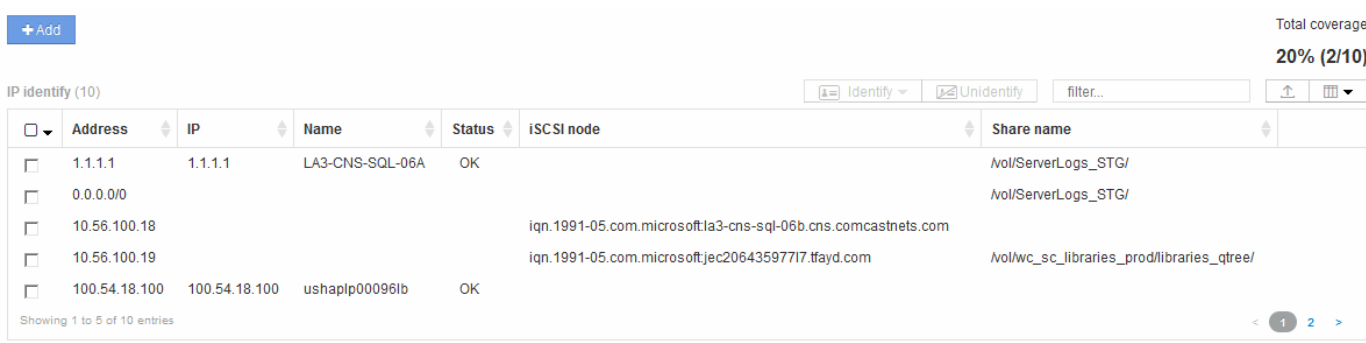

## <span id="page-2-1"></span>**Adición manual de dispositivos IP**

Puede agregar manualmente un dispositivo IP a OnCommand Insight mediante la función de adición manual disponible en la pantalla de identificación de IP.

### **Pasos**

- 1. Inicie sesión en la interfaz de usuario web de Insight.
- 2. Haga clic en **Administrar** > **resolución del dispositivo**
- 3. Haga clic en la ficha **Identificación IP**.
- 4. Haga clic en el botón Agregar.

Aparecerá el cuadro de diálogo Agregar dispositivo

5. Introduzca la dirección, la dirección IP y un nombre de dispositivo único.

### **Resultados**

El dispositivo que introduzca se agrega a la lista de dispositivos de la ficha Identificación IP.

## <span id="page-2-2"></span>**Importando identificación de dispositivo IP desde un archivo CSV**

Puede importar manualmente identificaciones de dispositivos IP a la función resolución de dispositivos mediante una lista de identificaciones de dispositivos en un archivo CSV.

#### **Antes de empezar**

Debe tener un archivo CSV formateado correctamente para importar identificaciones de dispositivo. El archivo CSV para dispositivos IP requiere la siguiente información:

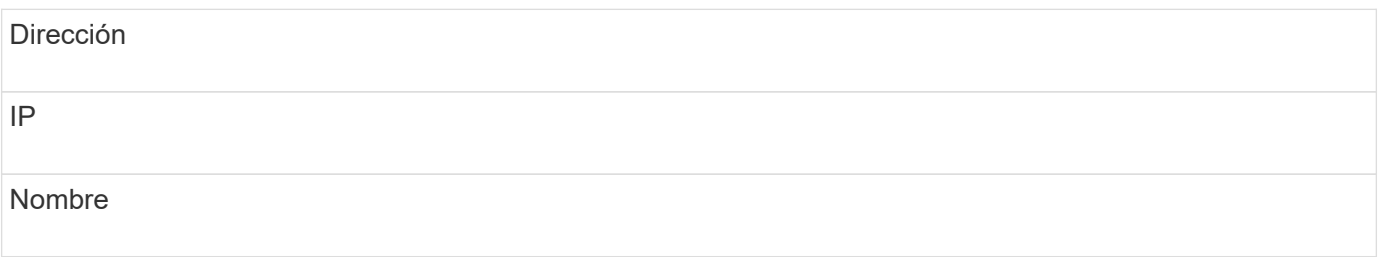

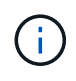

Como práctica recomendada, se recomienda exportar primero la información IP Identify a un archivo CSV, realizar los cambios deseados en ese archivo y, a continuación, importar el archivo de nuevo a IP Identify. Esto garantiza que las columnas esperadas estén presentes y en el orden adecuado.

Para importar información de identificación de IP:

### **Pasos**

- 1. Inicie sesión en la interfaz de usuario web de Insight.
- 2. Haga clic en **Administrar** > **resolución del dispositivo**
- 3. Seleccione la ficha **Identificación IP**.
- 4. Haga clic en **identificar** > **identificar desde archivo** .
	- a. Desplácese hasta la carpeta que contiene los archivos CSV para importar y seleccione el archivo deseado.

Los dispositivos que introduzca se agregarán a la lista de dispositivos de la ficha Identificación IP.

## <span id="page-3-0"></span>**Exportando identificación de dispositivo IP a un archivo CSV**

Puede exportar identificaciones de dispositivos IP existentes desde Insight mediante la función resolución de dispositivos. Es posible que desee exportar una identificación de dispositivo para poder modificarla y volver a importarla en Insight para poder identificar dispositivos similares a los que figuran en la identificación exportada.

#### **Acerca de esta tarea**

Al exportar una identificación de dispositivo IP a un archivo CSV, el archivo contiene la siguiente información en el orden que se muestra:

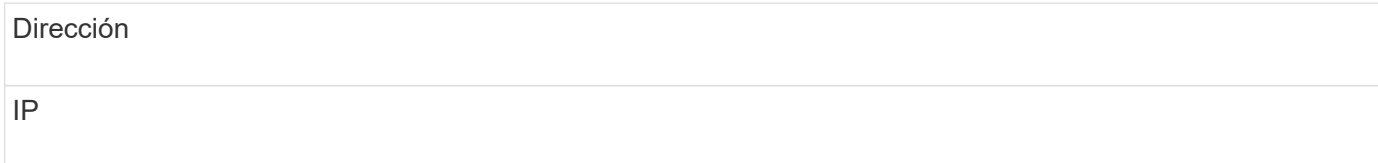

#### **Pasos**

- 1. Inicie sesión en la interfaz de usuario web de Insight.
- 2. Haga clic en **Administrar** > **resolución del dispositivo**
- 3. Seleccione la ficha **Identificación IP**.
- 4. Seleccione el dispositivo IP o los dispositivos cuya identificación desea exportar.
- 5. Haga clic en la exportación  $\triangle$ .
- 6. Elija si desea abrir el archivo CSV o guardar el archivo.

#### **Información de copyright**

Copyright © 2024 NetApp, Inc. Todos los derechos reservados. Imprimido en EE. UU. No se puede reproducir este documento protegido por copyright ni parte del mismo de ninguna forma ni por ningún medio (gráfico, electrónico o mecánico, incluidas fotocopias, grabaciones o almacenamiento en un sistema de recuperación electrónico) sin la autorización previa y por escrito del propietario del copyright.

El software derivado del material de NetApp con copyright está sujeto a la siguiente licencia y exención de responsabilidad:

ESTE SOFTWARE LO PROPORCIONA NETAPP «TAL CUAL» Y SIN NINGUNA GARANTÍA EXPRESA O IMPLÍCITA, INCLUYENDO, SIN LIMITAR, LAS GARANTÍAS IMPLÍCITAS DE COMERCIALIZACIÓN O IDONEIDAD PARA UN FIN CONCRETO, CUYA RESPONSABILIDAD QUEDA EXIMIDA POR EL PRESENTE DOCUMENTO. EN NINGÚN CASO NETAPP SERÁ RESPONSABLE DE NINGÚN DAÑO DIRECTO, INDIRECTO, ESPECIAL, EJEMPLAR O RESULTANTE (INCLUYENDO, ENTRE OTROS, LA OBTENCIÓN DE BIENES O SERVICIOS SUSTITUTIVOS, PÉRDIDA DE USO, DE DATOS O DE BENEFICIOS, O INTERRUPCIÓN DE LA ACTIVIDAD EMPRESARIAL) CUALQUIERA SEA EL MODO EN EL QUE SE PRODUJERON Y LA TEORÍA DE RESPONSABILIDAD QUE SE APLIQUE, YA SEA EN CONTRATO, RESPONSABILIDAD OBJETIVA O AGRAVIO (INCLUIDA LA NEGLIGENCIA U OTRO TIPO), QUE SURJAN DE ALGÚN MODO DEL USO DE ESTE SOFTWARE, INCLUSO SI HUBIEREN SIDO ADVERTIDOS DE LA POSIBILIDAD DE TALES DAÑOS.

NetApp se reserva el derecho de modificar cualquiera de los productos aquí descritos en cualquier momento y sin aviso previo. NetApp no asume ningún tipo de responsabilidad que surja del uso de los productos aquí descritos, excepto aquello expresamente acordado por escrito por parte de NetApp. El uso o adquisición de este producto no lleva implícita ninguna licencia con derechos de patente, de marcas comerciales o cualquier otro derecho de propiedad intelectual de NetApp.

Es posible que el producto que se describe en este manual esté protegido por una o más patentes de EE. UU., patentes extranjeras o solicitudes pendientes.

LEYENDA DE DERECHOS LIMITADOS: el uso, la copia o la divulgación por parte del gobierno están sujetos a las restricciones establecidas en el subpárrafo (b)(3) de los derechos de datos técnicos y productos no comerciales de DFARS 252.227-7013 (FEB de 2014) y FAR 52.227-19 (DIC de 2007).

Los datos aquí contenidos pertenecen a un producto comercial o servicio comercial (como se define en FAR 2.101) y son propiedad de NetApp, Inc. Todos los datos técnicos y el software informático de NetApp que se proporcionan en este Acuerdo tienen una naturaleza comercial y se han desarrollado exclusivamente con fondos privados. El Gobierno de EE. UU. tiene una licencia limitada, irrevocable, no exclusiva, no transferible, no sublicenciable y de alcance mundial para utilizar los Datos en relación con el contrato del Gobierno de los Estados Unidos bajo el cual se proporcionaron los Datos. Excepto que aquí se disponga lo contrario, los Datos no se pueden utilizar, desvelar, reproducir, modificar, interpretar o mostrar sin la previa aprobación por escrito de NetApp, Inc. Los derechos de licencia del Gobierno de los Estados Unidos de América y su Departamento de Defensa se limitan a los derechos identificados en la cláusula 252.227-7015(b) de la sección DFARS (FEB de 2014).

#### **Información de la marca comercial**

NETAPP, el logotipo de NETAPP y las marcas que constan en <http://www.netapp.com/TM>son marcas comerciales de NetApp, Inc. El resto de nombres de empresa y de producto pueden ser marcas comerciales de sus respectivos propietarios.